# GD-01 Quickguide

# **(E)**

# **INSTALLATION MANUAL**

6196-2211

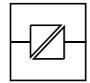

Galvanic Isolation

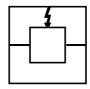

Transient Protection

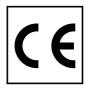

CE Approved

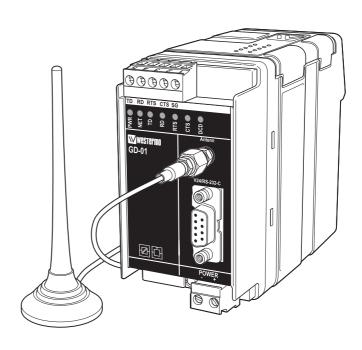

GSM Modem

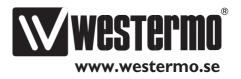

### Introduction

Wireless data communication links over a GSM network can be used instead of normal wirebound communication in several industrial data communication applications. The benefits of wireless applications are many and one of the most obvious is the low cost of the installation. Other important benefits are for example all services provides by the GSM networks. The data transfer service is just one of many that could be used in a lot of different industrial data communication applications.

The Westermo GD-series of modems provides a reliable data communication link over GSM networks. The modems has been designed for use in industrial data communication applications and has several features that are normally not present on standard GSM modems. The GD-xx series of GSM modems is available in two versions: the GD-01 and the GD-02. The GD-01 is a DIN-rail mounted modem with RS-232 interface in either a 9-pin D-sub or in a 5-pin screw connector.

The GD-02 is also DIN rail mounted and has the same RS-232 interface as the GD-01 plus a RS-422/RS-485 interface in a 4-pin screw connector, 2 alarm inputs and one relay output. The GD-02 is in general more advanced than the GD-01. Besides the interface differences there are also a lot of "soft" features such as callback and password functionality.

The Westermo GD-series of modems can be used in data communication applications together with other GSM modems, traditional analogue PSTN modems (like the TD-33) or ISDN adapters (like the ID-90).

All configuration is made by AT-commands but in the GD-02 also dipswitches or remote configuration can be used to set up the modem.

See the technical specifications and the AT-command description for more details.

**Note!** To get the modem to work properly it is necessary to use a subscription (SIM-card) from a GSM network operator. To get all functions in the GD- modems to work it is important that the wanted services are enabled in the subscription. Please refer to the technical specification for a list of GSM services supported by the modem.

### **Functional description**

The GD-series of modems are modem for wireless data transmissions over the public GSM network. The GSM-modem can be used to link PLC:s, data loggers, security and surveillance systems or for data acquisition.

The GSM services supported by the Westermo GD-modems are Circuit Switched Data, Fax, SMS and GPRS. A data communication link can be established to another GSM modem, to an analogue modem or to a digital ISDN adapter. The protocol used when connecting to an analogue modem is V.21, V.22, V.22bis, V.23, V32 or V.34. The protocol used when connecting to an ISDN adapter is V.110. A connection can be established either via AT-commands (ATD...) or via the RS-232 signal DTR. The DTR connection is made to a preconfigured number. The unit can send and receive FAX according to Fax Class 2 Group 3. SMS messages can be transmitted or received. A SMS send session can be initiated by either an AT command or by a positive transition of the DTR signal. Sending and receiving of packet data is possible with the GPRS service.

The GD-xx series of GSM modems is available in two versions: the GD-01 and the GD-02.

### **GD-01:**

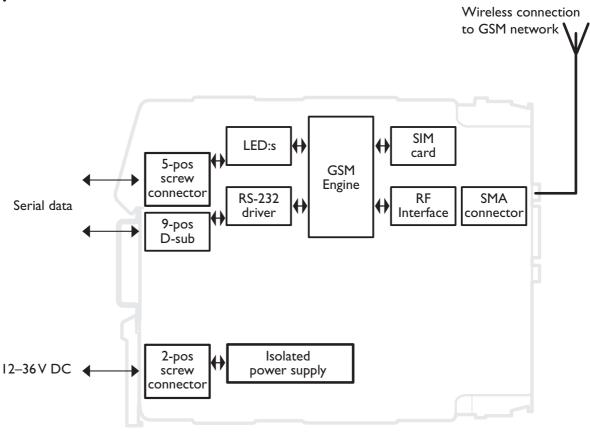

# Safety

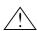

### **General:**

Before using this unit, read the manual completely, and make sure that you understand it fully. Check that your application does not exceed the safe operating specifications for this unit.

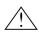

### Before installation, maintenance or modification work:

Prevent damage to internal electronics from electrostatic discharges (ESD) by discharging your body to a grounding point (e.g. use of wrist strap). Prevent access to hazardous voltages by disconnecting the unit from AC/DC mains supply and all others electrical connections.

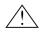

### Installation:

This unit is constructed for professional system use. It should be located in a restricted access area, such as locked cabinet which can only be accessed by service personnel.

This unit is intended for permanent connection to the AC/DC power supply and should only be installed by qualified personnel.

The AC/DC power supply wiring must be sufficiently fused, and if necessary it must be possible to disconnect the unit manually from the voltage supply. Ensure compliance to national installation regulations.

This unit is a class II equipment, and does not rely on protective earthing. This unit uses convection cooling. To avoid obstructions to the airflow around the unit, follow the spacing recommendations (see Installation).

### **Approvals**

Conformity with the Directive 99/5/EEC (Radio Equipment & Telecommunications Terminal Equipment) has been assessed by application of the standards

- EN60950 (user safety),
- EN 301 489-1 (Electromagnetic compatibility),
- EN 301 489-7 (Electromagnetic compatibility),
- EN 61000-6-2 (Electromagnetic compatibility, industrial immunity),
- EN 61000-6-3 (Electromagnetic compatibility, residential emission)
- EN 301 419-1 (Radio spectrum matters),
- EN 301 420 (Radio spectrum matters),

The GD-series of modems are fully compliant with ETSI GSM Phase 2+ standard.

### **Declaration of conformity**

Westermo Teleindustri AB

# **Declaration of conformity**

The Westermo Teleindustri AB company declares that the listed product conforms to the essential requirements of the R&TTE 1999/5/EC Directive, if used for its intended use.

Type of equipment:

DIN-rail GSM modem

Model:

GD-01

Article Number

3196-0001

### **Standards:**

User Safety (article 3.1a)

EN 60950: 2000

EMC (article 3.1b)

EN 301 489-1 EN 301 489-7

Efficient use of radio frequency spectrum (article 3.2)

EN 301 419-1

EN 301 420

Hans Levin

Technical Manager

24th of September 2002

### **Specifications**

**GSM** services

Circuit Switched Data Asynchronous transparent or non-transparent

up to 14 400 bit/s

MNP2 error correction and V.42 bis data compression

Fax group 3 (Class I and Class 2)

SMS 160 characters text or PDU

Point to point (MT/MO)

Cell broadcast

**GPRS** (optional) GPRS Class 2, Class B

Coding scheme: CSI to CS4

**Connections** 

Power interface

Rated voltage 12–36 V DC

 Rated current
 @12 V DC: 200 mA / 40 mA

 on line mode/
 @24 V DC: 100 mA / 20 mA

 idle mode
 @36 V DC: 67 mA / 17 mA

**Connection** Screw connector **Circuit type** Power network

**Special factors** Reverse polarity protected

Communication and service interface, RS-232

**Electrical specification** RS-232

**Data rate** 300–115 200 bit/s

**Data format** 7 or 8 databits, Odd, Even, None, Mark or Space parity

**Connection** 9-pin D-sub and 5-pin screw connector

**Circuit type** SELV, max 15 m length, shielding not required

Communication interface, RS-422/RS-485 (only in GD-02)

**Electrical specification** RS-422/485

**Data rate** 300–115 200 bit/s

**Data format** 7 or 8 databits, Odd, Even or None parity

**Connection** 5-position screw block

**Circuit type** TNV-1, twisted pair, shielding not required

**Special factors** Bus turning time < 1.5 bit time

Antenna interface

**Frequency** EGSM900: 880 – 915 and 925 – 960 MHz

GSM1800: I 710 - I 785 and I 805 - I 880 MHz

**Connection** 50 ohm impedance SMA male antenna connector

**Special factors** If not the supplied antenna is used, check the

"antenna information" section in this manual.

**SIM interface** 3 volts SIM cards supported

Insulation

**Power to all other**Electrical strength

1,5 kV RMS @ 50Hz

Alarm to all other

(only in **GD-02**) 0.5 kV RMS @ 50Hz

**Climatic environment** 

Temperature,

**operating** 0 to 55°C

Temperature, storage

and transportation -25 to 70°C

Relative humidity,

**operating** 5 to 95% non-condensing

Relative humidity,

storage and transportation 5 to 95% condensation allowed outside packaging

**Mechanics** 

**Dimension, mm**  $55 \times 100 \times 128 \text{ (WxHxD)}$ 

Weight 0,3 kg

Mounting35 mm DIN-railDegree of protectionIP 20 (IEC 529)

### **Maintenance**

No maintenance is required, as long as the unit is used within the specified conditions.

### Installation

### Mounting /Removal

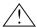

### Before mounting or removing the unit:

Prevent damage to internal electronics from electrostatic discharges (ESD) by discharging your body to a grounding point (e.g. use of wrist strap).

Prevent access to hazardous voltages by disconnecting the unit from AC/DC mains supply and all others electrical connections.

### **M**ounting

This unit should be mounted on 35 mm DIN rail which is horizontally mounted on a wall or cabinet backplate.

This unit use convention cooling. To avoid obstructions to the airflow around the unit, use the following spacing rules. Recommended spacing 25 mm (1.0 inch) above/below and 10 mm (0.4 inches) left/right the unit.

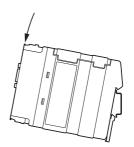

Snap on mounting (figure)

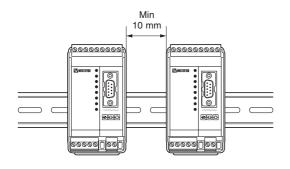

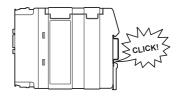

### Removal

Press down the black support at the back of the unit using a screwdriver (figure).

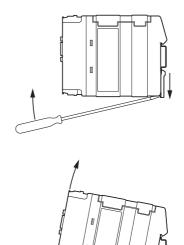

### **Connections**

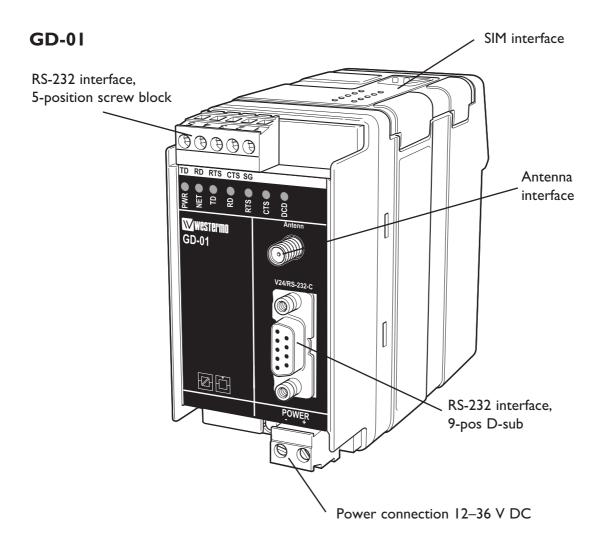

### **Power interface**

| Connection           | Description      |
|----------------------|------------------|
| 2-pos screw block, + | Power 12–36 V DC |
| 2-pos screw block, – | Power I2–30 V DC |

### RS-232 interface, screw connector

| Connection in GD-01<br>5-pos screw connector | Connection in GD-02<br>9-pos screw connector | Direction | Description   |
|----------------------------------------------|----------------------------------------------|-----------|---------------|
| I                                            | 5                                            | _         | Signal ground |
| 2                                            | 6                                            | Out       | CTS           |
| 3                                            | 7                                            | In        | RTS           |
| 4                                            | 8                                            | Out       | RD            |
| 5                                            | 9                                            | In        | TD            |

# RS-232 interface, 9-pin D-sub

| Connection        | Direction | Description   |
|-------------------|-----------|---------------|
| 9-pos D-sub no. I | Out       | DCD           |
| 9-pos D-sub no. 2 | Out       | RD            |
| 9-pos D-sub no. 3 | ln        | TD            |
| 9-pos D-sub no. 4 | ln        | DTR           |
| 9-pos D-sub no. 5 | -         | Signal ground |
| 9-pos D-sub no. 6 | Out       | DSR           |
| 9-pos D-sub no. 7 | ln        | RTS           |
| 9-pos D-sub no. 8 | Out       | CTS           |
| 9-pos D-sub no. 9 | Out       | RI            |

### **Antenna interface**

| Connection         | Direction | Description                  |
|--------------------|-----------|------------------------------|
| SMA male connector | _         | 2W @ 900 MHz, IW @ I 800 MHz |

### SIM card interface

| Connection | Direction | Description                        |
|------------|-----------|------------------------------------|
| SIM card   | _         | Supported SIM card voltage: 3 volt |

It is necessary to have a GSM subscription from a network operator.

They will provide you with a SIM card that should be mounted in the SIM card holder. The SIM card holder is located under the top lid of the modem.

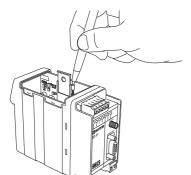

Press the button to eject the holder. Mount the SIM card in the holder and make sure it is correctly installed before it is pushed back into the modem.

# **LED** indications

| PWR | LED on<br>LED off                                                | Correct internal power No internal power                                                                                                    |
|-----|------------------------------------------------------------------|----------------------------------------------------------------------------------------------------|
| NET | LED off<br>LED on<br>LED flashing slowly<br>LED flashing rapidly | Device switched off - Not ready Device switched on Connecting to network Device switched on Idle mode (registered on network) Device switched on Transmission mode |
| TD  | LED blinking LED off                                             | LED showing data received from the local<br>RS-232/V24 port<br>No data received on the local RS-232/V24 port                                                       |
| RD  | LED blinking LED off                                             | LED showing data transmitted on the local<br>RS-232/V24 port<br>No data transmitted on the local RS-232/V24 port                                                   |
| RTS | LED on<br>LED off                                                | RS-232/V.24 RTS signal is active<br>RS-232/V.24 RTS signal is inactive                                                                                             |
| CTS | LED on<br>LED off                                                | RS-232/V.24 CTS signal is active<br>RS-232/V.24 CTS signal is inactive                                                                                             |
| DCD | LED on<br>LED off                                                | RS-232/V.24 DCD signal is active<br>RS-232/V.24 DCD signal is inactive                                                                                             |

### **Quick Start guide**

### The serial interface is default configured to:

- 9600 bit/s, 8 databits, no parity and I stop bit. (refer to AT+IPR and AT+ICF commands)
- RTS / CTS flowcontrol enabled (please refer to AT+IFC command)
- DTR signal must be active from the DTE (please refer to AT&Dn command)

### Follow the steps below to get the unit up and running as quick as possible:

- Insert a valid SIM-card with correct services enabled (e.g. incoming and outgoing DATA service)
- Make sure that the antenna is connected and placed in the best position possible.
- Power on the unit and make sure that the PIN code of the SIM-card is disabled either
  with the help of a mobile phone or with the command AT+CLCK. If the PIN code
  should be enabled make sure to enter the correct PIN code with the command
  AT+CPIN.
- Check on the front of the GD that the NET LED is flashing, this means that the unit has a connection to the GSM network and that it is registered.
- Check with a terminal program the received signal quality (please refer to AT+CSQ command) The value of the first parameter reported from the +CSQ command should be between 10 and 31, the value of the second parameter should always be 0.
- Make sure that the DTE equipment is connected and configured with the same serial settings as the GD unit.
- Configure the GD unit with appropriate commands as needed in the specific application. Please refer to the application examples in the end of the full manual on the CD.

# Configuration

The GD-01 can be configured via AT-commands on the service interface.

### **Short form list of AT commands**

| S-registers | Description                     | Direct<br>Save | +CSAS | &W | &F | Default<br>value |
|-------------|---------------------------------|----------------|-------|----|----|------------------|
| S0          | Ring signals before auto answer | -              | -     | х  | х  | 0                |

# **G**eneral commands

| Command | Description                     | Direct<br>Save | +CSAS | &W | &F | Default<br>value |
|---------|---------------------------------|----------------|-------|----|----|------------------|
| +CGMI   | Manufacturer identification     | _              | _     | _  | _  | _                |
| +CGMM   | Request model identification    | -              | _     | _  | _  | -                |
| +CGMR   | Request revision identification | _              | _     | _  | _  | _                |
| +CGSN   | Product Serial Number           | _              | _     | _  | _  | -                |
| +CSCS   | Select TE character set         | _              | _     | х  | х  | "PPCP437"        |
| +WPCS   | Phonebook Character Set         | -              | _     | х  | х  | "TRANSPARENT"    |
| +CIMI   | Request IMSI                    | _              | _     | _  | _  | -                |
| +CCID   | Card Identification             | _              | _     | _  | _  | _                |
| +GCAP   | Capabilities list               | _              | _     | _  | _  | _                |
| +CPOF   | Power off                       | _              | _     | _  | _  | _                |
| +CFUN   | Set phone functionality         | _              | _     | _  | _  | -                |
| +CPAS   | Phone activity status           | _              | _     | _  | _  | _                |
| +CMEE   | Report Mobile Equipment errors  | _              | _     | х  | х  | 0                |
| +CKPD   | Keypad control                  | _              | _     | _  | _  | -                |
| +CCLK   | Clock Management                | _              | _     | _  | _  | _                |
| +CALA   | Alarm Management                | -              | _     | _  | _  | _                |

# Call control commands

| Command | Description                | Direct<br>Save | +CSAS | &W | &F | Default<br>value |
|---------|----------------------------|----------------|-------|----|----|------------------|
| D       | Dial command               | -              | _     | _  | _  | _                |
| Н       | Hang-Up command            | _              | _     | _  | _  | _                |
| Α       | Answer a call              | _              | -     | _  | _  | _                |
| +CEER   | Extended error report      | _              | _     | _  | _  | _                |
| +VTD    | DTMF signals tone duration | _              | _     | _  | _  | _                |
| +VTS    | Send DTMF signals          | _              | _     | _  | _  | _                |
| %Dn     | Automatic dialing with DTR | _              | _     | х  | х  | 0                |
| +CICB   | Incoming Call Bearer       | _              | _     | х  | х  | 2                |
| +CSNS   | Single Numbering Scheme    | _              | _     | х  | Х  | 0                |

# **Network service commands**

| Command | Description             | Direct<br>Save | +CSAS | &W | &F | Default<br>value |
|---------|-------------------------|----------------|-------|----|----|------------------|
| +CSQ    | Signal Quality          | _              | _     | _  | _  | _                |
| +COPS   | Operator selection      | х              | _     | х  | х  | 0,2              |
| +CREG   | Network registration    | _              | _     | х  | х  | 0                |
| +WOPN   | Read operator name      | _              | _     | -  | _  | _                |
| +CPOL   | Preferred operator list | _              | _     | _  | _  | _                |

# **Security commands**

| Command | Description                  | Direct<br>Save | +CSAS | &W | &F | Default<br>value |
|---------|------------------------------|----------------|-------|----|----|------------------|
| +CPIN   | Enter PIN                    | _              | _     | -  | -  | _                |
| +CPIN2  | Enter PIN2                   | _              | _     | _  | _  | _                |
| +CPINC  | PIN remaining attempt number | _              | _     | _  | _  | -                |
| +CLCK   | Facility lock                | _              | _     | -  | _  | _                |
| +CPWD   | Change password              | _              | _     | _  | _  | _                |

# Phonebook commands

| Command | Description                     | Direct<br>Save | +CSAS | &W | &F | Default<br>value |
|---------|---------------------------------|----------------|-------|----|----|------------------|
| +CPBS   | Select phonebook memory storage | -              | -     | -  | -  | -                |
| +CPBR   | Read phonebook entries          | -              | -     | -  | -  | -                |
| +CPBF   | Find phonebook entries          | -              | -     | -  | -  | -                |
| +CPBW   | Write phonebook entry           | -              | -     | -  | -  | -                |
| +CPBP   | Phonebook phone search          | -              | -     | -  | -  | -                |
| +CPBN   | Move action in phonebook        | -              | -     | -  | -  | -                |
| +CNUM   | Subscriber number               | -              | -     | -  | -  | -                |
| +WAIP   | Avoid phonebook init            | -              | -     | х  | х  | 0                |
| +WDCP   | Delete Calls Phonebook          | -              | -     | -  | -  | -                |
| +CSVM   | Set Voice Mail Number           | ×              | -     | -  | х  | 0                |

# Short Messages commands

| Command | Description                         | Direct<br>Save | +CSAS | &W | &F | Default<br>value |
|---------|-------------------------------------|----------------|-------|----|----|------------------|
| +CSMS   | Select message service              | ×              | _     | _  | _  | 0                |
| +CNMA   | New Message Acknowledgement         | -              | _     | _  | _  | -                |
| +CPMS   | Preferred Message Storage           | _              | _     | _  | _  | _                |
| +CMGF   | Preferred Message Format            | _              | _     | х  | х  | I                |
| +CSAS   | Save Settings                       | _              | _     | _  | _  | _                |
| +CRES   | Restore settings                    | _              | _     | _  | _  | _                |
| +CSDH   | Show text mode parameters           | _              | _     | х  | х  | 0                |
| +CNMI   | New message indication              | _              | х     | _  | х  | 0,1,0,0,0        |
| +CMGR   | Read message                        | _              | _     | _  | _  | _                |
| +CMGL   | List message                        | _              | _     | _  | _  | _                |
| +CMGS   | Send message                        | _              | _     | _  | _  | _                |
| +CMGW   | Write Message to Memory             | _              | _     | _  | _  | _                |
| +CMSS   | Send Message From Storage +CMSS     | _              | _     | _  | _  | _                |
| +CSMP   | Set Text Mode Parameters            | _              | х     | _  | х  | 1,167,0,0        |
| +CMGD   | Delete message                      | _              | _     | _  | _  | _                |
| +CSCA   | Service center address              | _              | х     | -  | _  | SIM dependant    |
| +CSCB   | Select Cell Broadcast Message Types | -              | _     | _  | _  | _                |
| +WCBM   | Cell Broadcast Message Identifiers  | _              | _     | _  | _  | -                |
| +WMSC   | Message status modification         | -              | _     | _  | _  | -                |
| +WMGO   | Message overwriting                 | _              | _     | -  | _  | -                |
| +WUSS   | Unchange SMS Status                 | _              | х     | _  | х  | 0                |

# **Supplementary Services commands**

| Command | Description                                | Direct<br>Save | +CSAS | &W | &F | Default<br>value |
|---------|--------------------------------------------|----------------|-------|----|----|------------------|
| +CCFC   | Call forwarding                            | _              | _     | _  | _  | _                |
| +CLCK   | Call barring                               | _              | _     | _  | _  | _                |
| +CPWD   | Modify SS password                         | _              | _     | _  | _  | -                |
| +CCWA   | Call waiting                               | _              | _     | х  | х  | 0                |
| +CLIR   | Calling line identification restriction    | _              | _     | _  | _  | _                |
| +CLIP   | Calling line identification presentation   | _              | _     | х  | х  | 0                |
| +COLP   | Connected line identification presentation | _              | _     | х  | х  | 0                |
| +CAOC   | Advice of charge                           | _              | _     | _  | _  | _                |
| +CACM   | Accumulated call meter                     | -              | _     | _  | _  | _                |
| +CAMM   | Accumulated call meter maximum             | _              | _     | _  | _  | _                |
| +CPUC   | Price per unit and currency table          | _              | _     | _  | _  | _                |
| +CHLD   | Call related supplementary services        | _              | _     | _  | _  | _                |
| +CLCC   | List current calls                         | _              | _     | _  | _  | _                |
| +CSSN   | Supplementary service notifications        | -              | _     | х  | х  | 0,0              |
| +CUSD   | Unstructured supplementary service data    | ×              | _     | _  | х  | 0                |
| +CCUG   | Closed user group                          | ×              | _     | _  | _  | 0,0,0            |

# **Data commands**

| Command | Description                       | Direct<br>Save | +CSAS | &W | &F | Default<br>value |
|---------|-----------------------------------|----------------|-------|----|----|------------------|
| +CBST   | Bearer type selection             | _              | _     | х  | ×  | 0,0,1            |
| +FCLASS | Select mode                       | _              | _     | -  | -  | -                |
| +CR     | Service reporting control         | _              | _     | х  | х  | 0                |
| +CRC    | Cellular result codes             | _              | _     | х  | х  | 0                |
| +ILRR   | DTE-DCE local rate reporting      | _              | _     | х  | х  | 0                |
| +CRLP   | Radio link protocol parameters    | _              | _     | Х  | х  | 61,61,48,6,1     |
| +DOPT   | Others radio link parameters      | _              | _     | х  | х  | 1,1              |
| %C      | Select data compression           | _              | _     | х  | х  | 2                |
| +DS     | V42 bis data compression          | _              | _     | х  | х  | 3,0,4096,20      |
| +DR     | V42 bis data compression report   | _              | _     | х  | х  | 0                |
| \N      | Select data error correcting mode | _              | _     | х  | х  | 0                |

# Fax class I commands

| Command | Description                | Direct<br>Save | +CSAS | &W | &F | Default<br>value |
|---------|----------------------------|----------------|-------|----|----|------------------|
| +FTM    | Transmit speed             | _              | _     | _  | _  | _                |
| +FRM    | Receive speed              | _              | _     | _  | _  | _                |
| +FTH    | HDLC transmit speed        | _              | _     | _  | _  | _                |
| +FRH    | HDLC receive speed         | _              | _     | _  | _  | _                |
| +FTS    | Stop transmission and wait | _              | _     | _  | _  | _                |
| +FRS    | Receive silence            | _              | _     | _  | _  | _                |

# Fax class 2 commands

| Command | Description                     | Direct<br>Save | +CSAS | &W | &F | Default<br>value  |
|---------|---------------------------------|----------------|-------|----|----|-------------------|
| +FDT    | Transmit Data                   | _              | _     | _  | _  | _                 |
| +FDR    | Receive Data                    | _              | _     | _  | _  | _                 |
| +FET    | Transmit page punctuation       | _              | _     | _  | _  | _                 |
| +FPTS   | Page transfer status parameters | _              | _     | _  | _  | _                 |
| +FK     | Terminate Session               | _              | _     | _  | _  | _                 |
| +FBOR   | Page transfer bit order         | _              | _     | х  | х  | 0                 |
| +FBUF   | Buffer size report              | -              | _     | _  | _  | _                 |
| +FCQ    | Copy quality checking           | _              | _     | х  | х  | 0                 |
| +FCR    | Capability to receive           | _              | _     | х  | х  | I                 |
| +FDIS   | Current sessions parameters     | _              | _     | х  | х  | 0,5,0,0,2,0,0,0,0 |
| +FDCC   | DCE capabilities parameters     | _              | _     | х  | х  | 0,5,0,0,2,0,0,0,0 |
| +FLID   | Local ID string                 | _              | _     | _  | _  | _                 |
| +FPHCTO | Page transfer timeout parameter | -              | _     | х  | х  | 30                |

# V24-V25 commands

| Command | Description                        | Direct<br>Save | +CSAS | &W | &F | Default<br>value |
|---------|------------------------------------|----------------|-------|----|----|------------------|
| +IPR    | Fixed DTE rate                     | _              | _     | х  | _  | 9600             |
| +ICF    | DTE-DCE character framing          | _              | _     | х  | _  | 3,4              |
| +IFC    | DTE-DCE local flow control         | _              | _     | х  | _  | 2,2              |
| &C      | Set DCD signal                     | _              | _     | х  | _  | I                |
| &D      | Set DTR signal                     | _              | _     | х  | _  | I                |
| &S      | Set DSR signal                     | _              | _     | х  | _  | I                |
| 0       | Back to online mode                | _              | _     | _  | _  | _                |
| Q       | Result code suppression            | _              | _     | х  | х  | 0                |
| ٧       | DCE response format                | _              | _     | х  | х  | I                |
| Z       | Default configuration              | _              | _     | _  | _  | _                |
| &W      | Save configuration                 | _              | _     | -  | _  | _                |
| &T      | Auto-tests                         | _              | _     | _  | _  | _                |
| E       | Echo                               | _              | _     | х  | _  | I                |
| &F      | Restore factory settings           | _              | _     | _  | _  | _                |
| &V      | Display configuration              | _              | _     | _  | _  | _                |
| I       | Request identification information | _              | _     | _  | _  | _                |
| +WMUX   | Data / Commands Multiplexing       | _              | _     | х  | х  | 0                |

# **Specific AT commands**

| Command | Description                      | Direct<br>Save | +CSAS | &W | &F | Default<br>value |
|---------|----------------------------------|----------------|-------|----|----|------------------|
| +CCED   | Cell environment description     | _              | _     | _  | _  | _                |
| +CCED   | Automatic RxLev indication       | _              | _     | _  | _  | -                |
| +WIND   | General Indications              | х              | _     | _  | х  | 0                |
| +CMER   | Mobile Equipment event reporting | _              | _     | х  | х  | 0                |
| +WLPR   | Read Language Preference         | _              | _     | _  | _  | -                |
| +WLPW   | Write Language Preference        | _              | _     | _  | _  | -                |
| +WAC    | Abort command                    | _              | _     | _  | _  | _                |
| +WDWL   | Downloading                      | _              | _     | _  | _  | _                |
| +WDR    | Data Rate                        | х              | _     | _  | _  | 2                |
| +WHWV   | Hardware Version                 | _              | _     | _  | _  | _                |
| +WDOP   | Date of Production               | _              | _     | _  | _  | _                |
| +WSTR   | Status Request                   | _              | _     | _  | _  | -                |
| +WSCAN  | Scan                             | _              | _     | _  | _  | -                |
| +WRIM   | Ring Indicator Mode              | _              | _     | _  | _  | _                |
| +W32K   | 32kHz Power down Mode            | _              | _     | _  | _  | -                |
| +WSSW   | Internal Software version        | _              | _     | _  | _  | _                |
| +WCCS   | Custom Character Set             | _              | _     | _  | _  | -                |
| +WLCK   | Lock                             | _              | _     | _  | _  | _                |
| +CPHS   | CPHS command                     | х              | _     | _  | х  | 0                |
| +WMIR   | Customer storage mirror          | _              | _     | _  | _  | -                |
| +WMBN   | CPHS Mail Box Number             | _              | _     | _  | _  | -                |
| +WRST   | Reset                            | _              | _     | _  | _  | -                |
| +WLOC   | Local Information                | _              | _     | _  | _  | -                |
| +WATH   | Hang-up                          | _              | _     | -  | _  | -                |

# AT commands for GPRS

| Command     | Description                                                        | Direct<br>Save | +CSAS | &W | &F | Default<br>value |
|-------------|--------------------------------------------------------------------|----------------|-------|----|----|------------------|
| +CGDCONT    | Define PDP Context                                                 | _              | _     | _  | _  | _                |
| +CGQREQ     | Requested Quality of Service Profile                               | -              | _     | _  | _  | -                |
| +CGQMIN     | (Minimum acceptable)<br>Quality of Service Profile                 | _              | _     | _  | _  | _                |
| +CGATT      | GPRS attach or detach                                              | _              | _     | _  | _  | _                |
| +CGACT      | PDP context activate or deactivate                                 | _              | _     | _  | _  | _                |
| +CGDATA     | Enter data state                                                   | _              | _     | _  | _  | _                |
| +CGCLASS    | GPRS mobile station class                                          | _              | _     | _  | _  | _                |
| +CGSMS      | Select service for MO SMS messages                                 | _              | _     | _  | _  | _                |
| +CGEREP     | GPRS event reporting                                               | _              | _     | _  | _  | _                |
| +CGREG      | GPRS network registration status                                   | _              | _     | -  | _  | -                |
| D           | Request GPRS IP service                                            | _              | _     | _  | _  | _                |
| +CGAUTO     | Automatic response to a network request for PDP context activation | _              | _     | _  | _  | _                |
| +CGANS      | Manual response to a network request for PDP context activation    | _              | _     | _  | _  | _                |
| +CGPADDR    | Show PDP address                                                   | _              | _     | _  | _  | _                |
| +CGCOUNTERS | PDP Counters Infos                                                 | _              | _     | _  | _  | _                |
| +WGPRS      | GPRS PARAMETERS CUSTOM:                                            | _              | _     | -  | _  | -                |
| +WGAUTH     | Set authentication parameters                                      | _              | _     | _  | _  | -                |
| +WGIPCPINF  | Get IPCP informations                                              | -              | -     | _  | _  | _                |

# Application examples

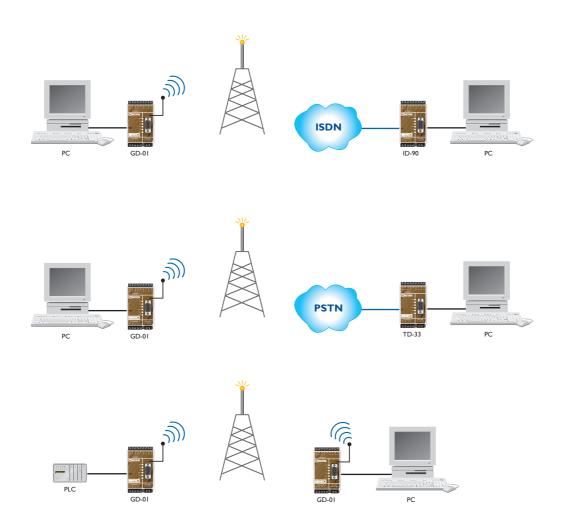

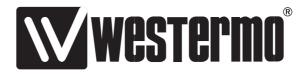

Westermo Teleindustri AB • SE-640 40 Stora Sundby, Sweden
Phone +46 16 42 80 00 Fax +46 16 42 80 01
E-mail: info@westermo.se • Westermo Web site: www.westermo.se

### **Subsidiaries**

Westermo Data Communications Ltd
Unit 14 Talisman Business Centre • Duncan Road
Park Gate, Southampton • SO31 7GA
Phone: +44(0)1489 580 585 • Fax.:+44(0)1489 580586
E-Mail: sales@westermo.co.uk • Web: www.westermo.co.uk

Westermo Data Communications GmbH Goethestraße 67, 68753 Waghäusel Tel.: +49(0)7254-95400-0 • Fax.:+49(0)7254-95400-9 E-Mail: info@westermo.de • Web: www.westermo.de Westermo Data Communications S.A.R.L.
9 Chemin de Chilly 91160 CHAMPLAN
Tél:+33 I 69 I0 2I 00 • Fax:+33 I 69 I0 2I 0I
E-mail:infos@westermo.fr • Site WEB: www.westermo.fr

Westermo Teleindustri AB have distributors in several countries, contact us for further information.